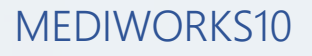

## PASO A PASO

## CONFIGURACION POSICION VENTANAS

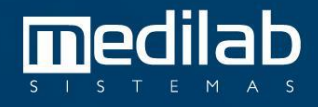

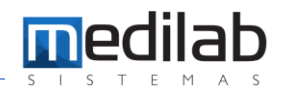

## PASO A PASO CONFIGURACION POSICION VENTANAS

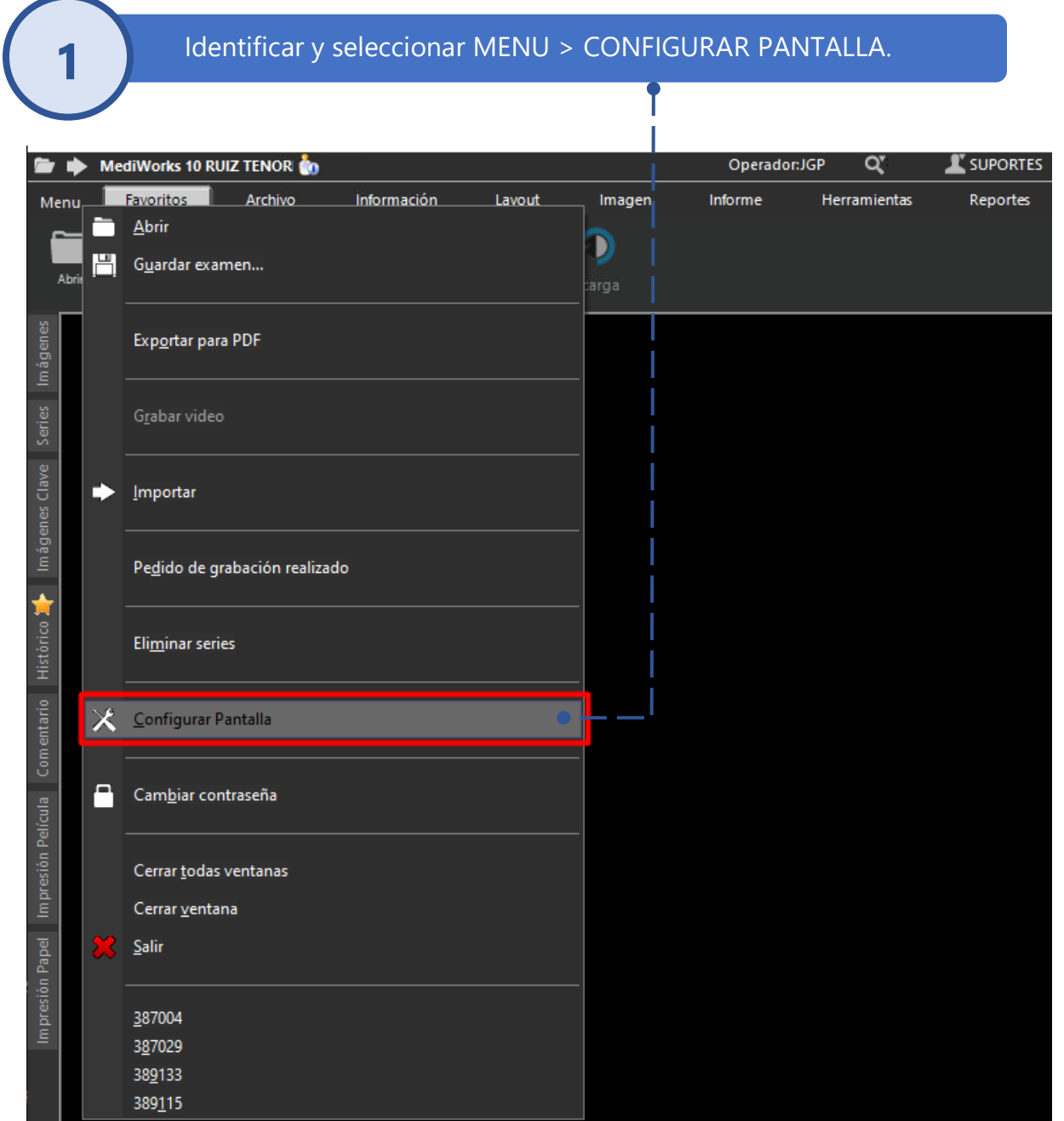

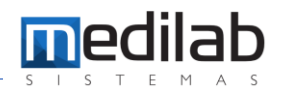

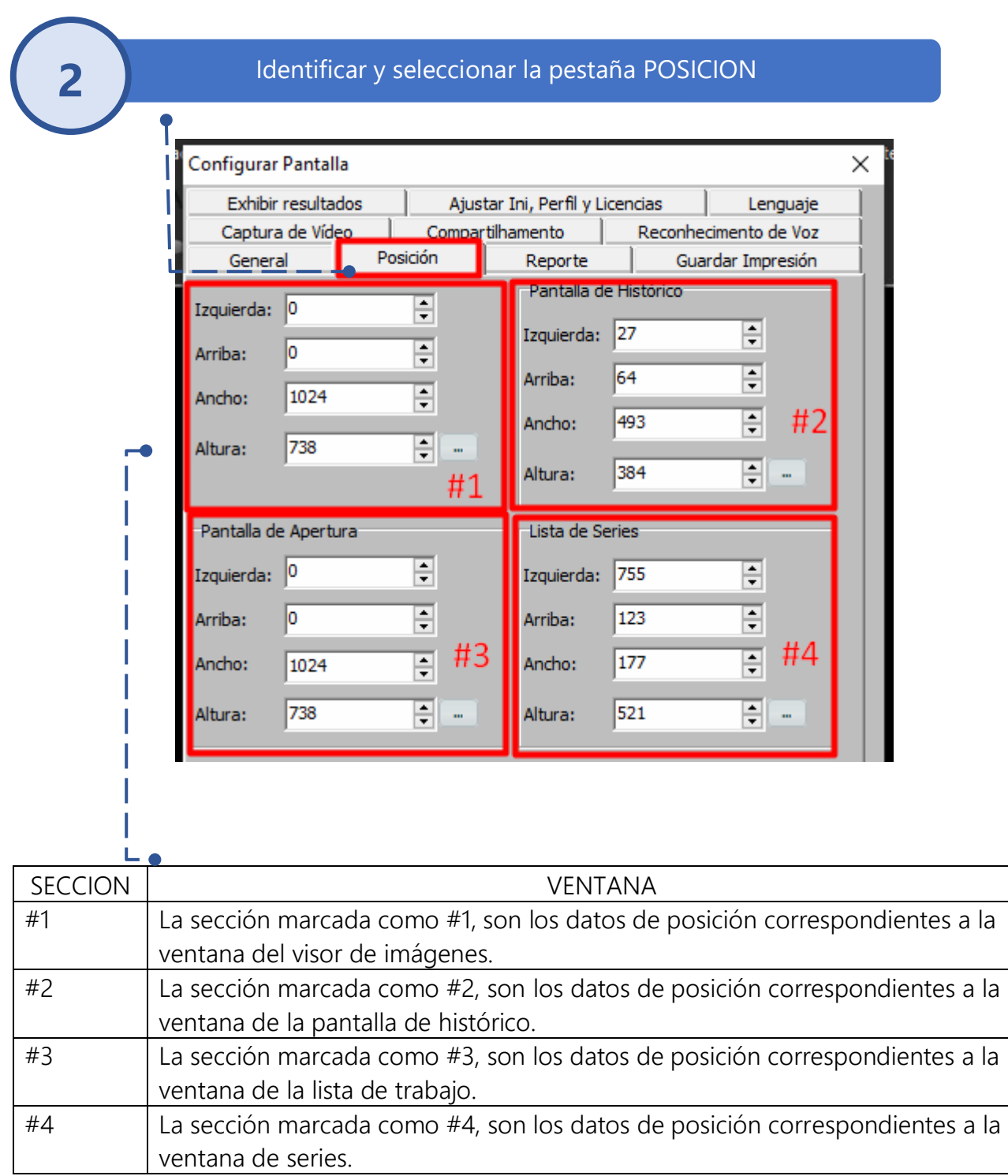

9

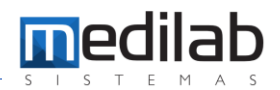

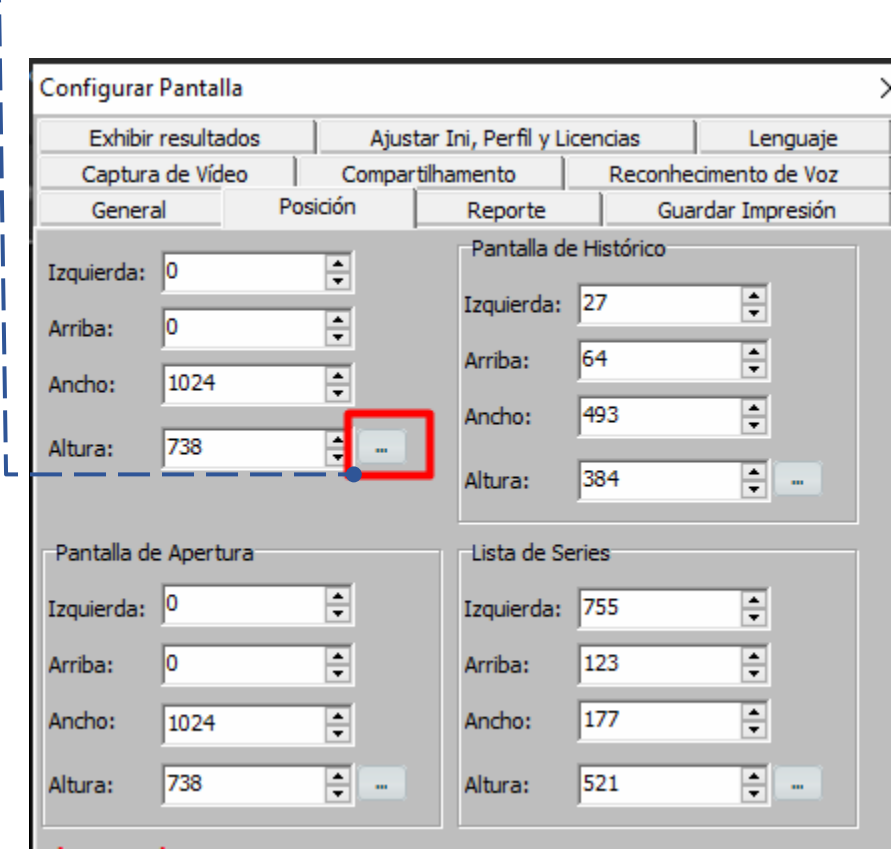

Identificar y seleccionar la opción marcada.

**4**

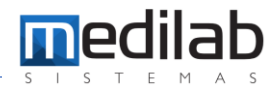

Ubicar la ventana emergente generada, que tomará los datos de posición al momento de ubicarla en el espacio requerido, y cerrarla.

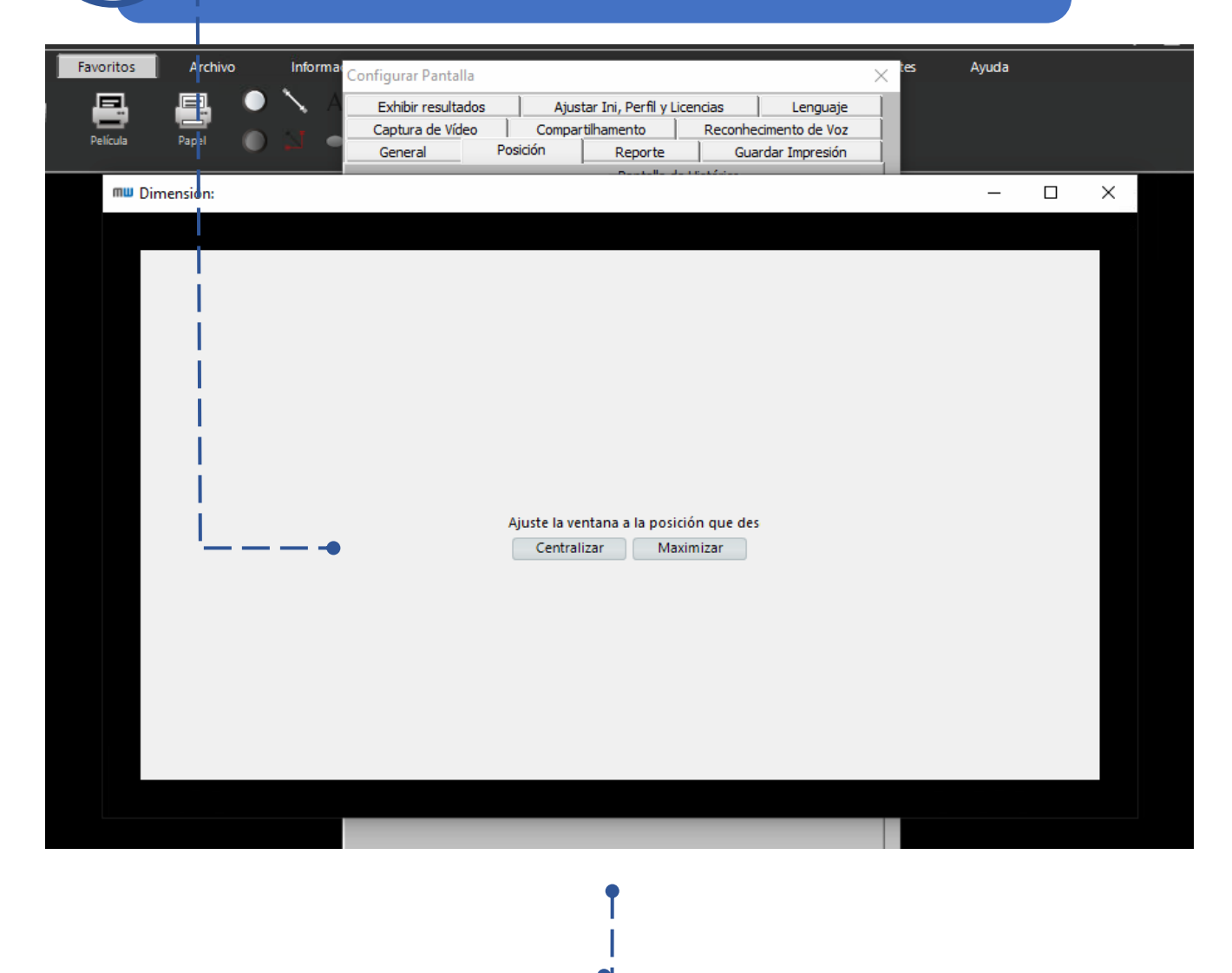

Una vez realizado el proceso, se deben guardar los cambios generados con la opción OK.

**Medilab Sistemas** www.medilabsistemas.com

## www.medilabsistemas.com.br

<sup>6</sup> / medilabsistemas in /in/medilabsistemas

S /sistemasmedilab

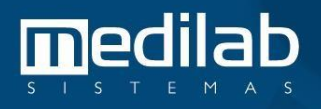